## **1. 퀴즈 - 페이지 별 문제 섞기**

문의 예시: 총 10문제를 1페이지 3문제, 2페이지 3문제, 3페이지 4문제로 구성하고

페이지별로 문제 순서를 무작위로 나타나게 설정하고 싶습니다.<br><br>퀴즈에서 페이지마다 문제 섞기 기능을 사용할 때, 페이지마다 문제 수가 다를 경우 아래와 같은 방법 으로 설정합니다.

(1) 퀴즈 설정의 '한 페이지당 문제 개수' 를 문제 수가 가장 많은 페이지의 문제 수로 설정합니다.<br>EX. 문의 예시의 경우, '한 페이지당 문제 개수 - 4문제' 로 설정합니다.

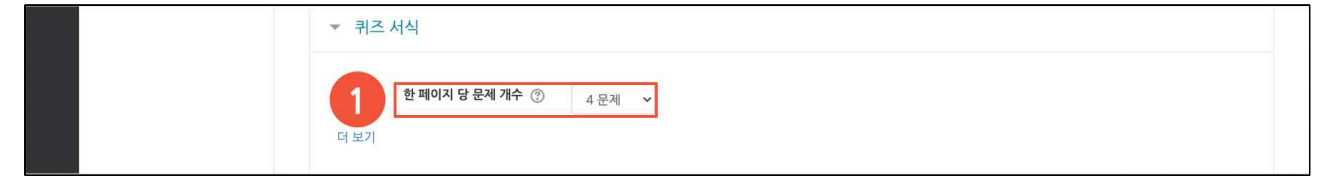

(2) 퀴즈 편집에서 <mark>구가, 주의</mark> (페이지 분할 생성, 삭제) 아이콘을 클릭하여 페이지 당 문제 수를 조정합 니다.

(주의) 수동으로 조정해야 합니다. [페이지 재설정] 버튼으로 조정하지 않습니다.

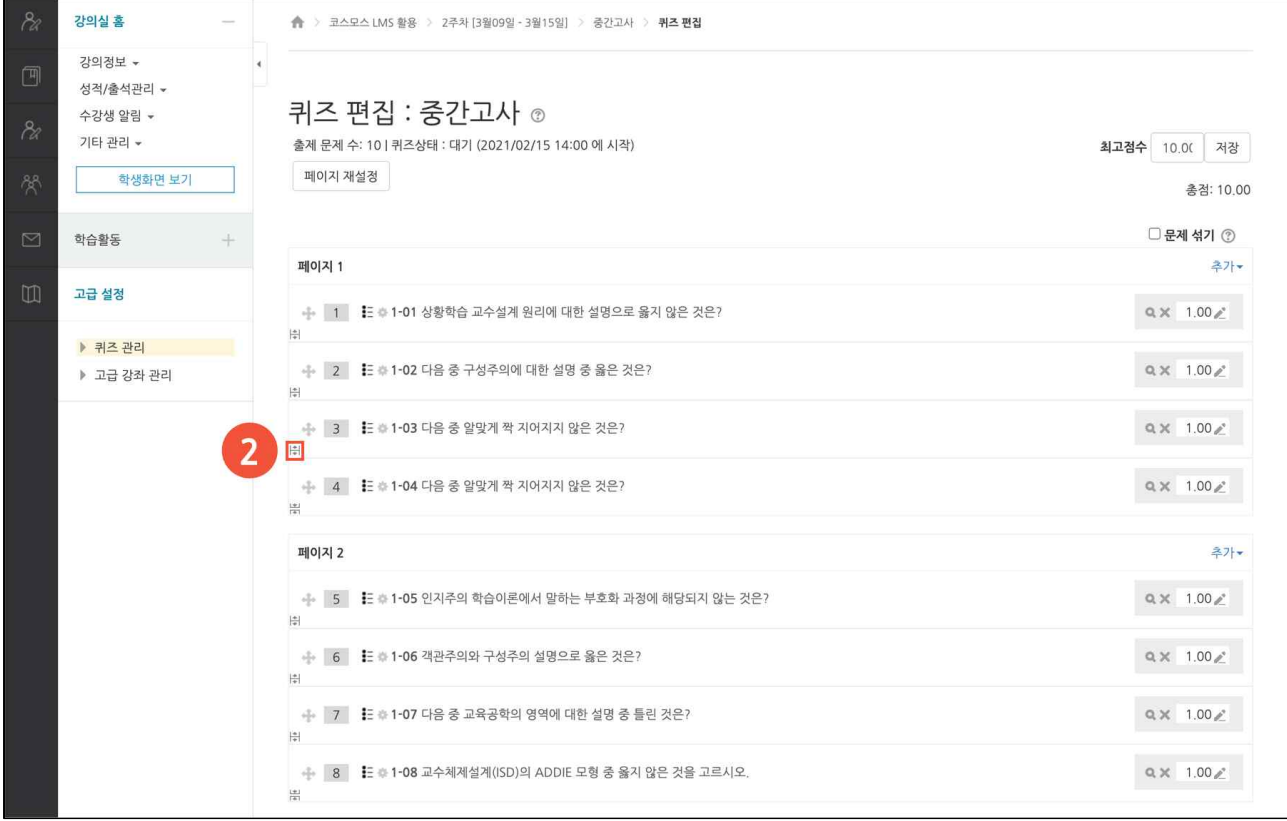

## (3) 페이지마다 우측의 '추가' 를 클릭한 후, '**+ 소분류 생성**' 을 클릭합니다. (참고) 2페이지 이후부터 소분류를 생성할 수 있습니다. (참고) 소분류의 이름을 입력할 수 있습니다.

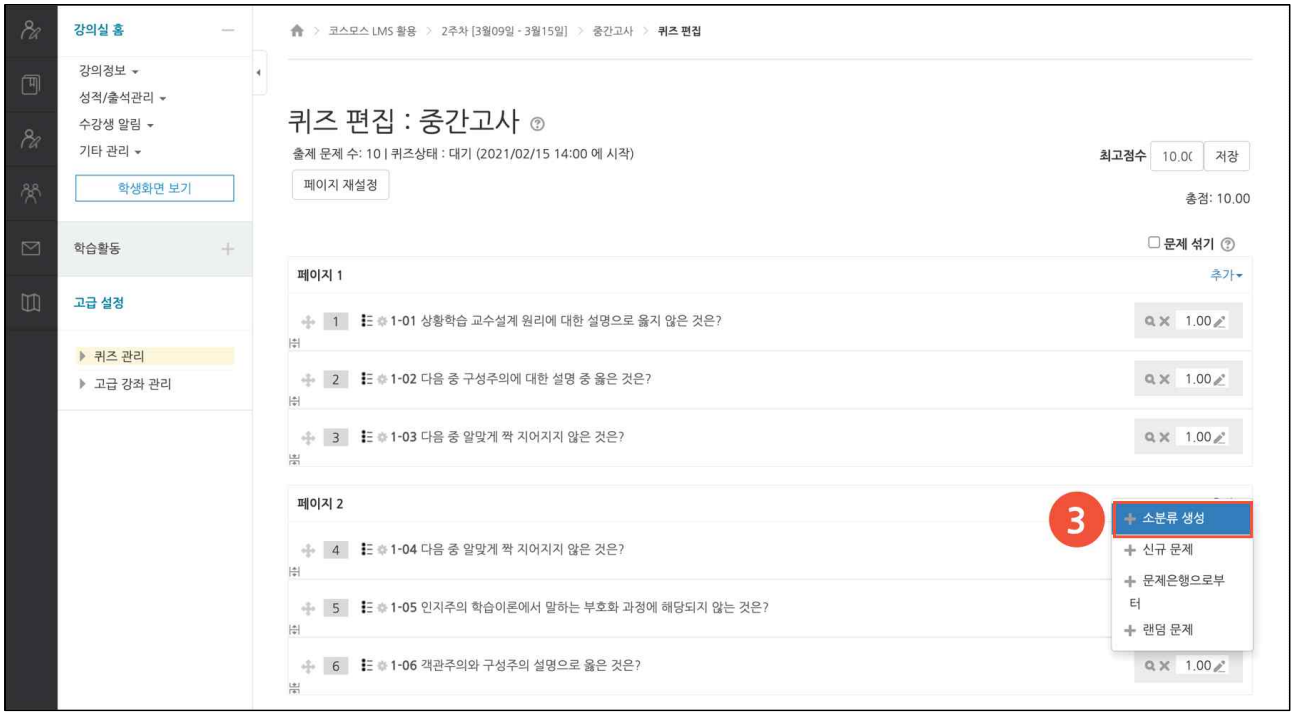

## (4) 페이지마다 '문제 섞기' 를 체크합니다.

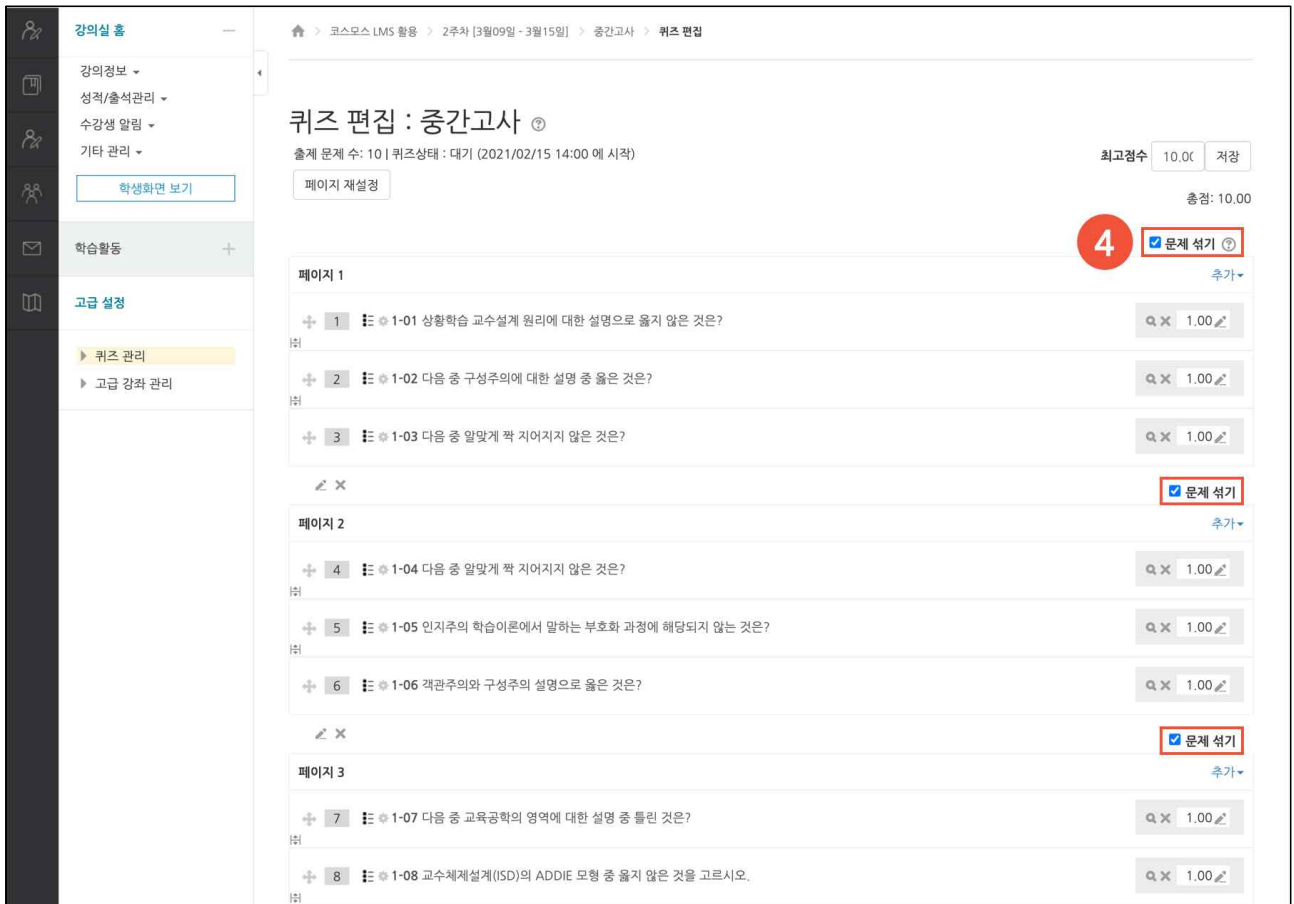

(참고) 퀴즈에 문제 추가 후 '미리보기' 기능을 사용하여 미리 확인합니다.

(참고) 소분류 생성 시 응시자에게 아래와 같은 화면으로 표시됩니다.

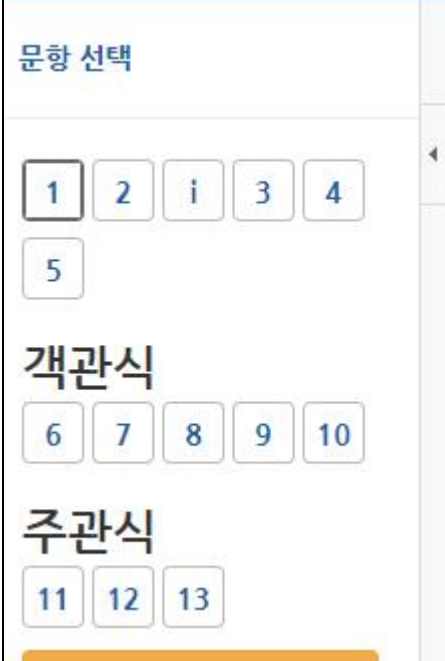